## Example: Sampling and Discard Accounting Configuration

Discard accounting allows you to sample traffic, send it to a flow server for analysis, and discard all packets without forwarding them to their intended destination. Discard accounting is enabled with the discard accounting *group-name* statement in a firewall filter at the [edit firewall family inet filter *filter-name* term *term-name* then] hierarchy level. Then, the filter is applied to an interface with the filter statement at the [edit interfaces *interface-name* unit *unit-number* family inet] hierarchy level and processed with the output statement at the [edit forwarding-options accounting *group-name*] hierarchy level.

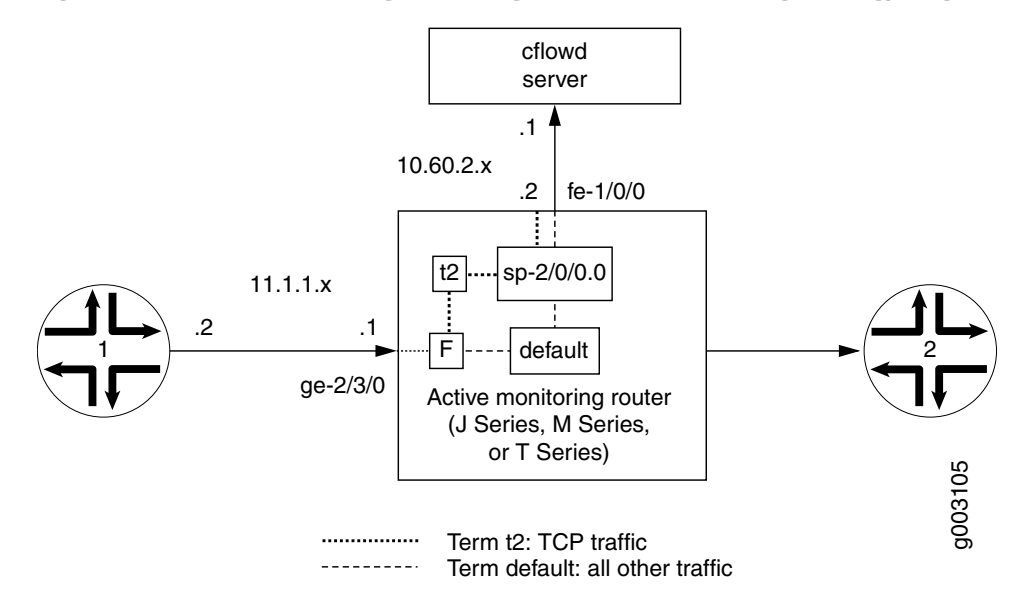

## <span id="page-0-0"></span>Figure 1: Active Flow Monitoring—Sampling and Discard Accounting Topology Diagram

In [Figure 1](#page-0-0), traffic from Router 1 arrives on the monitoring router's Gigabit Ethernet ge-2/3/0 interface. The export interface leading to the flow server is fe-1/0/0 and there is no exit interface.

In this example, TCP traffic is sent to one accounting group and all other traffic is diverted to a second group. After being sampled and counted, the two types of traffic are acted upon by the sampling and accounting processes. These processes create flow records and send the records to the version 8 flow server for analysis. Because multiple types of traffic are sent to the same server, we recommend that you configure the engine-id, engine-type, and source-address statements manually in your accounting and sampling hierarchies. This way, you can differentiate between traffic types when they arrive at the flow server.

```
[edit]
interfaces {
  sp-2/0/0 { # This adaptive services interface creates the flow records.
    unit 0 {
       family inet {
         address 10.5.5.1/32 {
```

```
destination 10.5.5.2;
        }
      }
    }
  }
  fe-1/0/0 { # This is the interface where records are sent to the flow server.
    unit 0 {
      family inet {
         address 10.60.2.2/30;
      }
    }
  }
  ge-2/3/0 { # This is the input interface where traffic enters the router.
    unit 0 {
      family inet {
        filter {
           input catch_all;
         }
        address 10.1.1.1/20;
      }
    }
  }
}
forwarding-options {
  sampling { # The router samples the traffic.
    input {
      rate 100; # One out of every 100 packets is sampled.
      }
    }
      family inet {
         output { # The sampling process creates and exports flow records.
         flow-server 10.60.2.1 { # You can configure a variety of settings.
           port 2055;
           version 8;
           aggregation { # Aggregation is unique to flow version 8.
             protocol-port;
             source-destination-prefix;
           }
         }
         aggregate-export-interval 90;
         flow-inactive-timeout 60;
         flow-active-timeout 60;
         interface sp-2/0/0 { # This statement enables PIC-based sampling.
           engine-id 5; # Engine statements are dynamic, but can be configured.
           engine-type 55;
           source-address 10.60.2.2; # You must configure this statement.
        }
      }
  }
  accounting counter1 { # This discard accounting process handles default traffic.
    output { # This process creates and exports flow records.
      flow-inactive-timeout 65;
      flow-active-timeout 65;
      flow-server 10.60.2.1 { # You can configure a variety of settings.
         port 2055;
         version 8;
```

```
aggregation { # Aggregation is unique to version 8.
           protocol-port;
           source-destination-prefix;
        }
       }
      interface sp-2/0/0 { # This statement enables PIC-based discard accounting.
         engine-id 1; # Engine statements are dynamic, but can be configured.
         engine-type 11;
         source-address 10.60.2.3; # You must configure this statement.
      }
    }
  }
  accounting t2 { # The second discard accounting process handles the TCP traffic.
    output { # This process creates and exports flow records.
       aggregate-export-interval 90;
      flow-inactive-timeout 65;
      flow-active-timeout 65;
      flow-server 10.60.2.1 { # You can configure a variety of settings for the server.
         port 2055;
         version 8;
         aggregation { # Aggregation is unique to version 8.
           protocol-port;
           source-destination-prefix;
        }
      }
      interface sp-2/0/0 { # This statement enables PIC-based discard accounting.
         engine-id 2; # Engine statements are dynamic, but can be configured.
         engine-type 22;
         source-address 10.60.2.4;# You must configure this statement.
      }
    }
  }
firewall {
  family inet {
    filter catch_all { # Apply the firewall filter on the input interface.
      term t2 { # This places TCP traffic into one group for sampling and
         from { # discard accounting.
           protocol tcp;
         }
         then {
           count c2;# The count action counts traffic as it enters the router.
           sample; # The sample action sends the traffic to the sampling process.
           discard accounting t2; # The discard accounting discards traffic.
         }
      }
      term default { # Performs sampling and discard accounting on all other traffic.
         then {
           count counter; # The count action counts traffic as it enters the router.
           sample# The sample action sends the traffic to the sampling process.
           discard accounting counter1; # This activates discard accounting.
        }
      }
    }
  }
```
}

}

## *Verifying Your Work*

To verify that your configuration is correct, use the following commands on the monitoring station that is configured for active flow monitoring:

- show services accounting aggregation (for version 8 flows only)
- show services accounting errors
- show services accounting (flow | flow-detail)
- show services accounting memory
- show services accounting packet-size-distribution
- show services accounting status
- show services accounting usage

The following shows the output of the show commands used with the configuration example:

```
user@router> show services accounting flow name t2
Service Accounting interface: sp-2/0/0, Local interface index: 468
Service name: t2
  Flow information
    Flow packets: 56130820, Flow bytes: 3592372480
    Flow packets 10-second rate: 13024, Flow bytes 10-second rate: 833573
    Active flows: 600, Total flows: 600
    Flows exported: 28848, Flows packets exported: 960
    Flows inactive timed out: 0, Flows active timed out: 35400
user@router> show services accounting
Service Name:
    (default sampling)
    counter1
   +2user@router> show services accounting aggregation protocol-port detail name t2
Service Accounting interface: sp-2/0/0, Local interface index: 468
Service name: t2
  Protocol: 6, Source port: 20, Destination port: 20
  Start time: 442794, End time: 6436260
  Flow count: 1, Packet count: 4294693925, Byte count: 4277471552
user@router> show services accounting aggregation source-destination-prefix name
t2 limit 10 order packets
Service Accounting interface: sp-2/0/0, Local interface index: 542
Service name: t2
     Source Destination Input SNMP Output SNMP Flow Packet Byte
    Prefix Prefix Index Index count count count<br>1.2/20 10.225.0.1/0 24 26 0 13 9650
10.1.1.2/20 10.225.0.1/0 24 26 0 13 9650
10.1.1.2/20 10.143.80.1/0 24 26 0 13 10061
10.1.1.2/20 10.59.176.1/0 24 26 0 13 10426
10.1.1.2/20 10.5.32.1/0 24 26 0 13 12225
10.1.1.2/20 10.36.16.1/0 24 26 0 13 9116
10.1.1.2/20 10.1.96.1/0 24 26 0 12 11050
10.1.1.2/20 10.14.48.1/0 24 26 0 13 10812
```
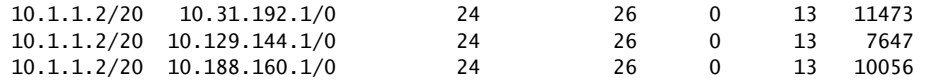

user@router> **show services accounting aggregation source-destination-prefix name** t2 extensive limit 3 Service Accounting interface: sp-2/0/0, Local interface index: 542 Service name: t2

 Source address: 10.1.1.2, Source prefix length: 20 Destination address: 10.200.176.1, Destination prefix length: 0 Input SNMP interface index: 24, Output SNMP interface index: 26 Source-AS: 69, Destination-AS: 69 Start time: Fri Feb 21 14:16:57 2003, End time: Fri Feb 21 14:22:50 2003 Flow count: 0, Packet count: 6, Byte count: 5340

 Source address: 10.1.1.2, Source prefix length: 20 Destination address: 10.243.160.1, Destination prefix length: 0 Input SNMP interface index: 24, Output SNMP interface index: 26 Source-AS: 69, Destination-AS: 69 Start time: Fri Feb 21 14:16:57 2003, End time: Fri Feb 21 14:22:50 2003 Flow count: 0, Packet count: 6, Byte count: 5490

 Source address: 10.1.1.2, Source prefix length: 20 Destination address: 10.162.160.1, Destination prefix length: 0 Input SNMP interface index: 24, Output SNMP interface index: 26 Source-AS: 69, Destination-AS: 69 Start time: Fri Feb 21 14:16:57 2003, End time: Fri Feb 21 14:22:50 2003 Flow count: 0, Packet count: 6, Byte count: 4079

Published: 2010-04-15